### Computer Art: PC Pop Art

#### Aim:

To use technology purposefully to create, organise, store, manipulate and retrieve digital content in the context of using a computer program to recreate an artistic style.

I can retrieve a file to edit in a computer program.

#### **Success Criteria:**

I can retrieve a picture file and open it in a computer program.

I can duplicate an image.

I can alter the colours of each image to recreate a piece of Pop Art.

#### **Key/New Words:**

Warhol, Pop Art, duplicate, screen-print, retrieve, Copy and Paste, portrait.

#### Resources:

**Lesson Pack** 

Desktop computer / laptop / netbook / tablet.

Software: Windows Paint (alternatives include Doddle Buddy for iPads and PicsArt for Android tablets).

#### **Preparation:**

Head shots of children saved where they can be retrieved during the lesson.

Prior Learning: Children will have learnt how to fill a space with colour in lesson 4.

#### **Learning Sequence**

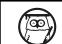

**Pop Art:** Use the Lesson Presentation to introduce Andy Warhol and the Pop Art style. Identify the use of bright colours and the way that colour didn't always stay within the lines. Ask children to think about the number of colours he used in the whole painting and then in just one section.

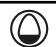

Whole Class

**Accessing a File:** Model how and where to retrieve their portrait file either through MS Paint or via the school system.

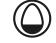

**Art, not Science!:** Explain that there is no one way to make this art, and that they should use 'trial and error' to work out the best way to do it. Use the questions on the **Lesson Presentation** to prompt children into considering what their Pop Art needs to include. (Revisit how to copy and paste at this point if required.)

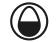

Children then to be given time to try and produce their art independently.

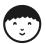

**Here's Two I Made Earlier:** To be used to model how to change colours on the photo file. Use the **Lesson Presentation** to demonstrate how to add colour to pictures through the simpler method of filling the background in MS Paint and the more complex way of adding additional colours through a word processor or presentation tool. Discuss with children what they could use to improve their efforts. Remind children to save their artwork.

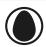

#### **Task**it

**Trace**it: Have a go at tracing your portrait by hand; if you do this several times you can change the colours and create a bright Pop Art in a different medium!

**Instruct**it: Produce a set of instructions to explain the method you used to create your Pop Art to another person. Remember to use the writing features that make instructions clear!

#### Computing | PC Pop Art

| I can retrieve a file to edit in a computer program.                  |  |
|-----------------------------------------------------------------------|--|
| I can retrieve a picture file and open it in a computer program.      |  |
| I can duplicate an image.                                             |  |
| I can alter the colours of each image to recreate a piece of Pop Art. |  |

#### Computing | PC Pop Art

| I can retrieve a file to edit in a computer program.                  |  |
|-----------------------------------------------------------------------|--|
| I can retrieve a picture file and open it in a computer program.      |  |
| I can duplicate an image.                                             |  |
| I can alter the colours of each image to recreate a piece of Pop Art. |  |

#### Computing | PC Pop Art

| I can retrieve a file to edit in a computer program.                  |  |
|-----------------------------------------------------------------------|--|
| I can retrieve a picture file and open it in a computer program.      |  |
| I can duplicate an image.                                             |  |
| I can alter the colours of each image to recreate a piece of Pop Art. |  |

#### Computing | PC Pop Art

| I can retrieve a file to edit in a computer program.                  |  |
|-----------------------------------------------------------------------|--|
| I can retrieve a picture file and open it in a computer program.      |  |
| I can duplicate an image.                                             |  |
| I can alter the colours of each image to recreate a piece of Pop Art. |  |

#### $Computing \mid PC \ Pop \ Art$

| I can retrieve a file to edit in a computer program.                  |  |
|-----------------------------------------------------------------------|--|
| I can retrieve a picture file and open it in a computer program.      |  |
| I can duplicate an image.                                             |  |
| I can alter the colours of each image to recreate a piece of Pop Art. |  |

#### Computing | PC Pop Art

| I can retrieve a file to edit in a computer program.                  |  |
|-----------------------------------------------------------------------|--|
| I can retrieve a picture file and open it in a computer program.      |  |
| I can duplicate an image.                                             |  |
| I can alter the colours of each image to recreate a piece of Pop Art. |  |

#### Computing | PC Pop Art

| I can retrieve a file to edit in a computer program.                  |  |
|-----------------------------------------------------------------------|--|
| I can retrieve a picture file and open it in a computer program.      |  |
| I can duplicate an image.                                             |  |
| I can alter the colours of each image to recreate a piece of Pop Art. |  |

#### Computing | PC Pop Art

| I can retrieve a file to edit in a computer program.                  |  |
|-----------------------------------------------------------------------|--|
| I can retrieve a picture file and open it in a computer program.      |  |
| I can duplicate an image.                                             |  |
| I can alter the colours of each image to recreate a piece of Pop Art. |  |

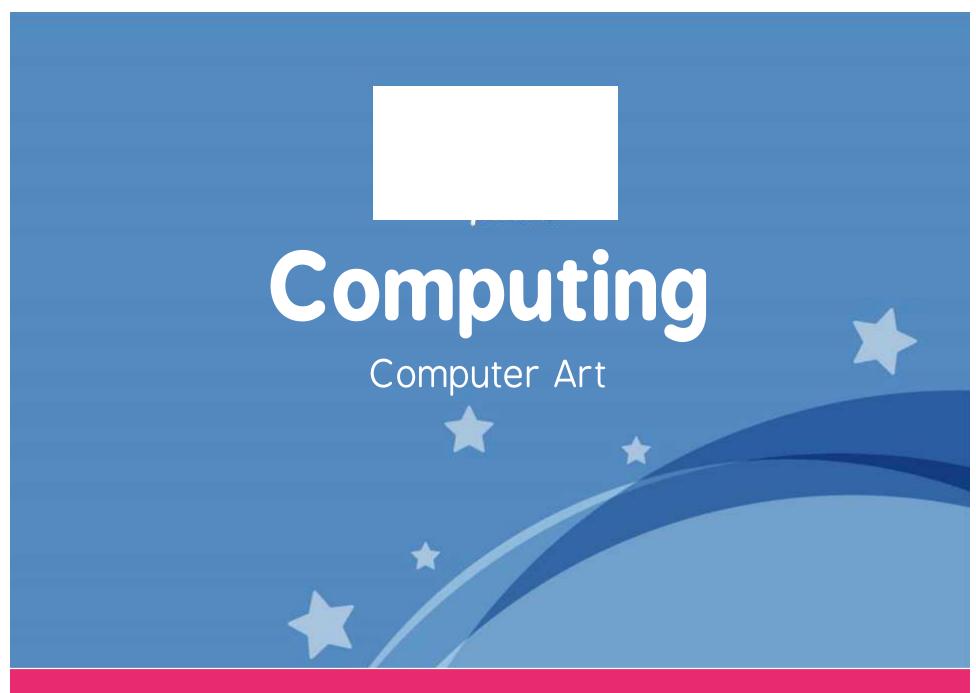

Computing | Year 2 | Computer Art | PC Pop Art | Lesson 5

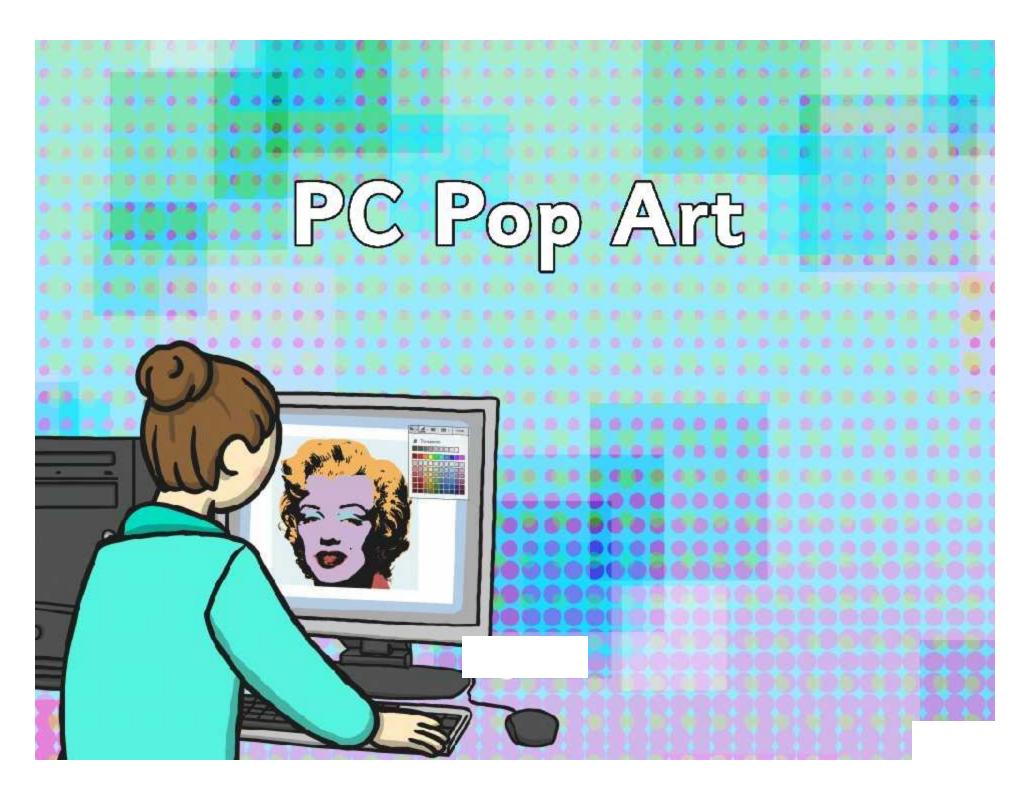

### Aim

I can retrieve a file to edit in a computer program.

## Success Criteria

- I can retrieve a picture file and open it in a computer program.
- I can duplicate an image.
- I can alter the colours of each image to recreate a piece of Pop Art.

## Pop Art

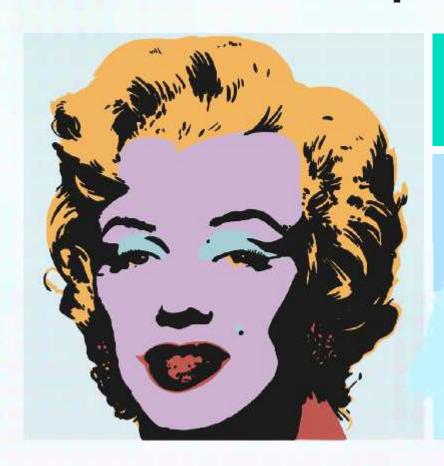

Andy Warhol, an American artist, began producing work in a 'Pop Art' style in the 20<sup>th</sup> century.

He created screen-prints using photo quality images and changed them using bright colours.

He didn't always stick exactly in the lines.

## Pop Art

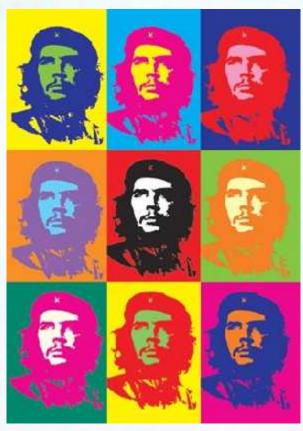

ATTRIBUTION - Photo courtesy of Podknox (@flickr.com) - granted under creative commons licence - attribution

Warhol would sometimes use the same picture more than once, but change the colours on each one, to make them stand out.

How many different colours has Warhol used in this artwork?

Look at each individual portrait - how many colours are used in just one?

Do you think the colours chosen are complementary or harmonious?

## Art, not Science!

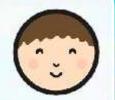

There is no right or wrong way to produce a piece of art, so we need to use a process called 'trial and error' to find the way that works best for you. Remember, that method may not be the same as your friend.

Try opening your picture in the program you want to use. Can you remember how to 'Copy and Paste' something you want more than one of?

Have a play! Can you work out how to change the colours in your picture? Don't worry if it is not quite right, there is always the 'Undo' button!

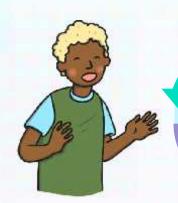

Not sure? Ask!

Know how to? Tell!

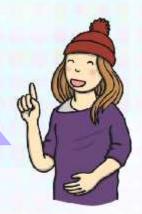

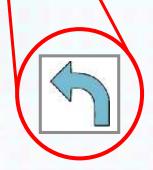

# Here's Two I Made Earlier...

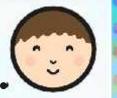

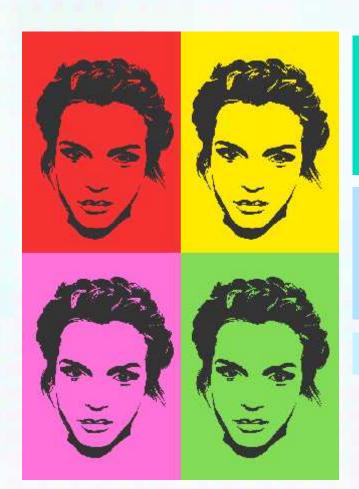

Here is a Pop Art picture made using a paint program. Like the work from the last lesson, the 'Fill' button has been used to change the background on each picture.

Don't worry if it's a bit messy! Pop Art wasn't always neat. You could use one of the other tools (like the paintbrush) to fill in the gaps.

Remember to use nice bright colours!

# Here's Two I Made Earlier...

Another way you could make your Pop Art is using a word processor or presentation tool. You can add and edit pictures in these too!

After clicking on your picture, choosing the 'Colour' option will let you choose lots of different colours.

If you click this button, then click on the background, you can easily add another colour to your picture. Set Transparent Color

This button will help you to fill your background a different colour. Picture Color Options...

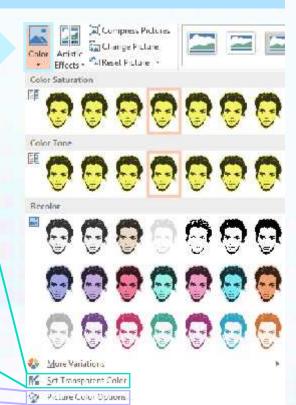

# Here's Two I Made Earlier...

Remember to use bright colours — This is a key feature of Pop Art!

Try using this button to change and improve how your picture looks.

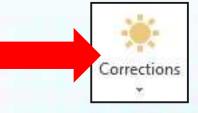

Be brave! Don't be afraid to make mistakes, the best artists keep trying until they are happy (and remember the 'Undo' button!)

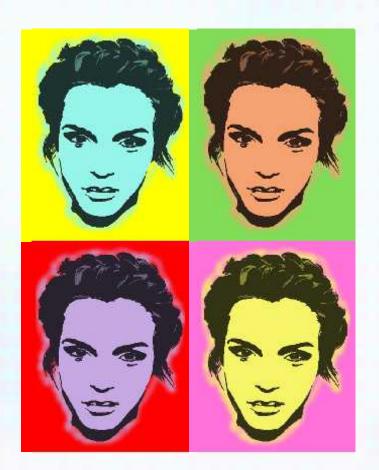

### Aim

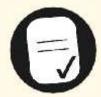

I can retrieve a file to edit in a computer program.

## Success Criteria

- I can retrieve a picture file and open it in a computer program.
- I can duplicate an image.
- I can alter the colours of each image to recreate a piece of Pop Art.